# **Embedded Target for Motorola MPC555 Release Notes**

The ["Embedded Target for Motorola MPC555 2.0 Release Notes" on](#page-4-0)  [page 1-1](#page-4-0) describe the changes introduced in the latest version of the Embedded Target for Motorola MPC555. The following topics are discussed in these Release Notes:

- **•** ["New Features" on page 1-2](#page-5-0)
- **•** ["Upgrading From An Earlier Release" on page 1-5](#page-8-0)
- **•** ["Known Software and Documentation Problems" on page 1-7](#page-10-0)

If you are upgrading from a release earlier than Version 1.1, you should also see ["Embedded Target for Motorola MPC555 1.1 Release Notes" on](#page-12-0)  [page 2-1.](#page-12-0)

#### **Printing the Release Notes**

If you would like to print the Release Notes, you can link to a PDF version.

# **Contents**

# **[Embedded Target for Motorola MPC555 2.0](#page-4-2) Release Notes**

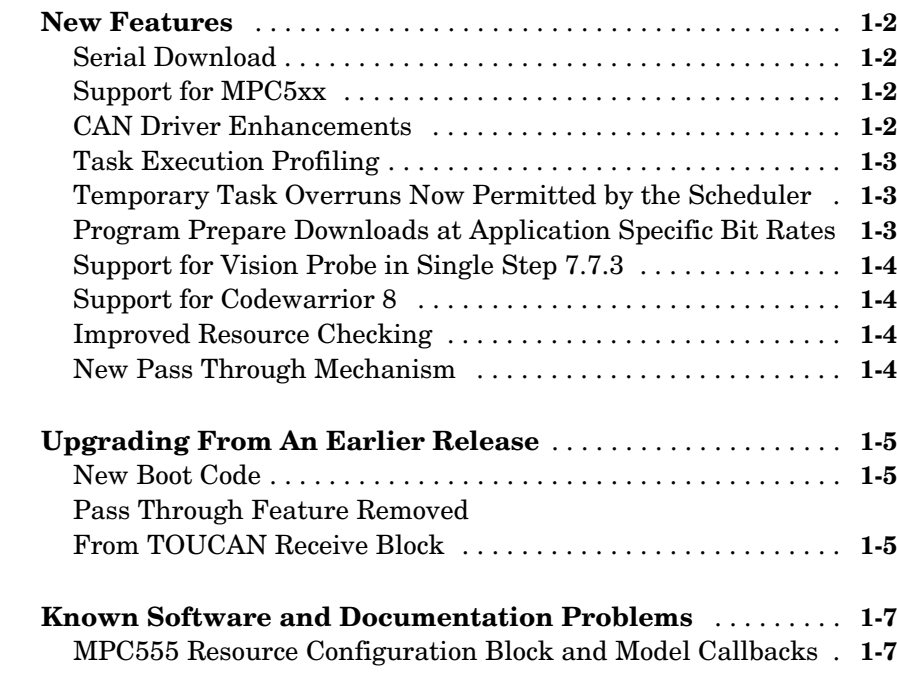

### **[Embedded Target for Motorola MPC555 1.1](#page-12-2) Release Notes**

# *[2](#page-12-1)*

*[1](#page-4-1)*

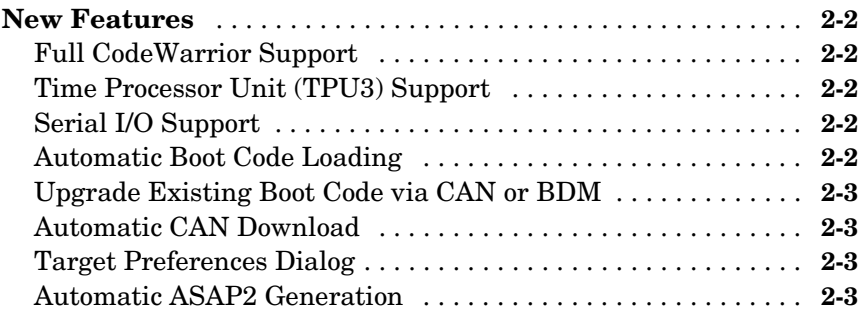

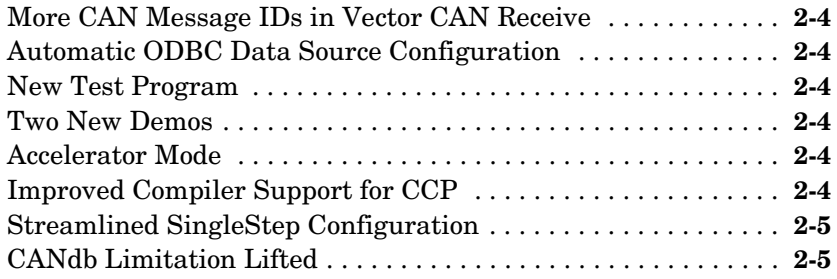

# <span id="page-4-2"></span><span id="page-4-0"></span>Embedded Target for Motorola MPC555 2.0 Release Notes

<span id="page-4-1"></span>**1**

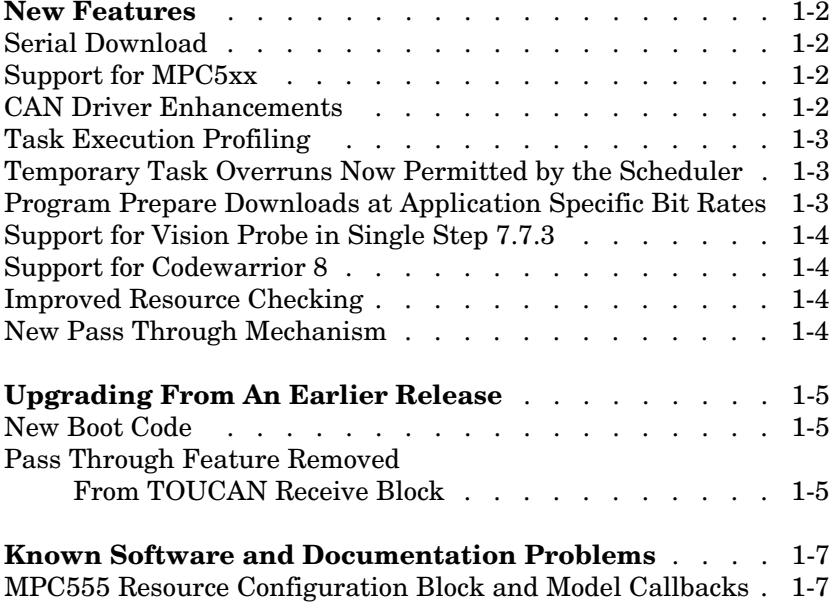

# <span id="page-5-1"></span><span id="page-5-0"></span>**New Features**

This section introduces the new features and enhancements added in the Embedded Target for Motorola MPC555 2.0.

# <span id="page-5-2"></span>**Serial Download**

You can now download over CAN or serial.

# <span id="page-5-3"></span>**Support for MPC5xx**

There is now support for more processor variants:

MPC555, MPC561 (no Flash features), MPC562 (no Flash features), MPC563 and MPC564, MPC565 and MPC566.

You can easily switch processors using the Target Preferences settings, and Model Resource Configuration settings.

There is new support for some additional capabilities of some processor variants, as follows.

Additional capabilities of MPC565 & 566:

- **•** 3rd TouCAN module
- **•** 3rd TPU module
- MIOS14 support providing 4 more PWM channels
- **•** QADC Enhanced support different module with different features to MPC555 version

Additional capabilities of MPC561, 562, 563 and 564:

- **•** 3rd TouCAN module
- MIOS14 support providing 4 more PWM channels

No QADC support currently, but hopefully coming soon.

# <span id="page-5-4"></span>**CAN Driver Enhancements**

A number of enhancements have been incorporated into the TouCAN Transmit and TouCAN Receive blocks. These enhancements include the ability to select different modes of operation depending on the requirements for each message.

The benefits include higher utilization of the available CAN bandwidth and reduced loading on the MPC555 microcontroller.

The default mode for transmission of CAN messages now uses 3 hardware buffers in conjunction with an interrupt driven priority queue; this mode of operation guarantees that messages will be transmitted in order of priority, without no inter-message delay.

A dedicated buffer transmission mode allows messages to be transmitted with no interrupt servicing overhead.

A FIFO buffer transmission mode, with very fast interrupt servicing is well suited for data acquisition purposes.

For receipt of CAN messages, an additional mode has been added that uses a FIFO buffer. This mode of operation is suitable if a number of messages with different CAN identifiers should be received via a single hardware buffer. This allows more efficient use of the limited number of hardware buffers on the MPC555 TouCAN module.

### <span id="page-6-0"></span>**Task Execution Profiling**

This is a new feature that allows execution profiling data to be recorded, uploaded and displayed in the form of a MATLAB graphic and as an HTML report. Execution profiling data can be collected over serial or CAN. See the demo model mpc555rt multitasking.

### <span id="page-6-1"></span>**Temporary Task Overruns Now Permitted by the Scheduler**

It is now possible for task overruns in the base rate or one of the sub- rates to occur without causing a failure. The benefit is that if it occasionally takes longer than the normally allowed time to complete a task, this is now possible without having to increase the sample time. The overrun behavior is configurable and is illustrated by the new demo model mpc555rt\_multitasking.

### <span id="page-6-2"></span>**Program Prepare Downloads at Application Specific Bit Rates**

Program prepare downloads now work with an application running CAN at any of the bit rates supported by the Embedded Target Download tool. Also, the application may be running at a non-default (20MHz) frequency - in this case, you will see a warning if the chosen bit rate is not suitable for program prepare downloading. This will occur if the boot code, running at 20MHz, cannot achieve the CAN bit rate used by the application.

# <span id="page-7-0"></span>**Support for Vision Probe in Single Step 7.7.3**

We now support version 7.7.3 of SingleStep for use with the WindRiver Vision Probe. We also continue to support version 7.6.2. Current versions of SingleStep for MPC555 no longer support the Macraiger Systems Wiggler. The standard BDM device is now the WindRiver Vision Probe.

There is also now support for Diab 5.1.2.

### <span id="page-7-1"></span>**Support for Codewarrior 8**

We now support version 8.0 of the Codewarrior toolchain.

### <span id="page-7-2"></span>**Improved Resource Checking**

There are enhancements to resource configuration to help you avoid device driver conflicts — for example, if you choose the same PWM channel for two different blocks you will be warned.

# <span id="page-7-3"></span>**New Pass Through Mechanism**

There is a new pass through implementation that reduces code overheads and can be easily applied to any target. See the demo model mpc555 fuelsys project for the new implementation. In general it is now advised not to use the old pass through feature within any of the driver blocks and in a future release the pass through feature will be completely removed. The old pass through mechanism still works but will generate a warning because it is being deprecated.

# <span id="page-8-1"></span><span id="page-8-0"></span>**Upgrading From An Earlier Release**

## <span id="page-8-2"></span>**New Boot Code**

You must install the latest version of the boot code.

In all cases, if you try to download an application to a target running an out-of-date boot code, you will see a boot code mismatch error message. This message instructs you to use the boot code installation **Start** menu option to install new boot code. The following instructions describe the available options if you have out-of-date boot code currently running on the target

#### **Upgrading from Release 13 or Release 12.1**

If you have a BDM available you can download the new boot code over CAN or serial. Use the **Start** menu boot code installer and click **Yes** when asked if connected by BDM. The download should complete successfully.

If you have CAN but no BDM you cannot use the **Start** menu option to use the Download Control Panel. Instead you can use the upgrade model, can bootcode upgrade.mdl.

#### **Upgrading from R13SP1**

If you have a BDM available you can download the new boot code over CAN or serial, as for Release 13.

If you have CAN but no BDM you can use the **Start** menu option. Answer "No" when asked if connected by BDM. The download should complete successfully over CAN. You *do not* need to use the can\_bootcode\_upgrade model.

If you don't have BDM or CAN, it is not possible to upgrade.

### <span id="page-8-3"></span>**Pass Through Feature Removed From TOUCAN Receive Block**

This feature was removed because of the inefficiency of the generated code, even when the pass through feature was disabled. In general, you should not use the pass through feature on any of the driver blocks and in a future release the pass through feature is planned to be completely removed (see ["New Pass](#page-7-3)  [Through Mechanism" on page 1-4.](#page-7-3)).

If the pass through feature of the CAN Receive block has been used in a model then an error indicating disconnected lines will occur in the proximity of the CAN Receive block. This error will occur during model compilation.

# <span id="page-10-1"></span><span id="page-10-0"></span>**Known Software and Documentation Problems**

This section describes a known problem and limitation.

### <span id="page-10-2"></span>**MPC555 Resource Configuration Block and Model Callbacks**

When the MPC555 Resource Configuration block (see "MPC555 Resource Configuration" in the Embedded Target for Motorola MPC555 User's Guide), is placed into a model, it modifies the preloadfcn callback of the model. If you wish to add a command to the preloadfcn callback of a model that already has an MPC555 Resource Configuration block, do not remove the commands that are already installed.

Instead, copy the installed preloadfcn callback and append your commands. Then set the preloadfcn to the merged command. If you corrupt the preloadfcn, you can retrieve the command from any model that has an MPC555 Resource Configuration block, as the preloadfcn will be the same for all models. You can retrieve the preloadfcn with the following command:

plf = get\_param(bdroot,'preloadfcn')

If the pass through feature of the CAN Receive block has been used in a model then an error indicating disconnected lines will occur in the proximity of the CAN Receive block. This error will occur during model compilation.

# <span id="page-12-2"></span><span id="page-12-1"></span><span id="page-12-0"></span>Embedded Target for Motorola MPC555 1.1 Release Notes

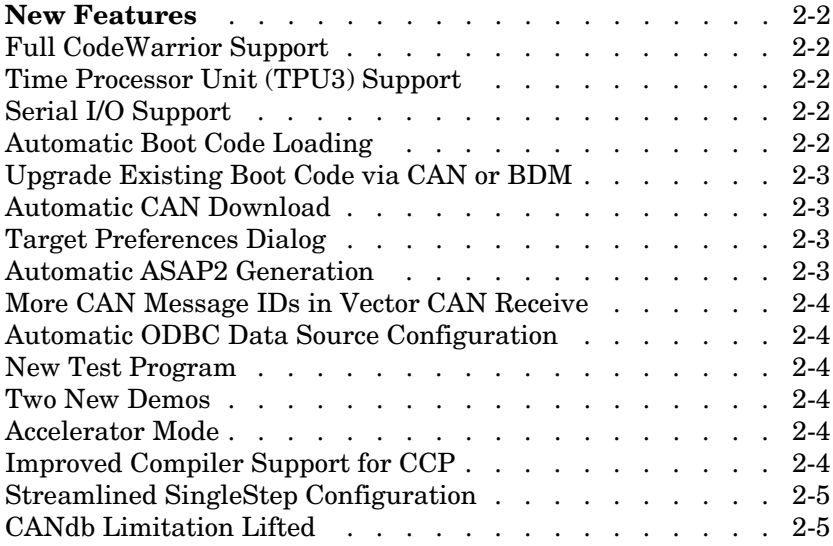

# <span id="page-13-0"></span>**New Features**

This section introduces the new features and enhancements added to the Embedded Target for Motorola MPC555 since Version 1.0.1 (Release 13).

**Note** The Embedded Target for Motorola MPC555 Version 1.1 will be released as part of MathwWorks Service Pack CD. Version 1.0.1 was the first release of this product as part of a MathWorks release CD. Version 1.0 of this product was initially released in Web-downloadable form after Release 12.1 was released, but before Release 13.

## <span id="page-13-1"></span>**Full CodeWarrior Support**

Version 1.1 adds Full CodeWarrior support for Real Time Target mode, in addition to the existing processor-in the-loop (PIL) target support.

# <span id="page-13-2"></span>**Time Processor Unit (TPU3) Support**

Six new Time Processor Unit (TPU3) blocks have been added to support the use of the MPC555 TPU submodules:

- **•** TPU Digital In
- **•** TPU Digital Out
- **•** TPU Fast Quadrature Decode
- **•** TPU New Input Capture/Input Transition Counter
- **•** TPU Programmable Time Accumulator
- **•** TPU Pulse Width Modulation Out

# <span id="page-13-3"></span>**Serial I/O Support**

Serial transmit and receive blocks.

### <span id="page-13-4"></span>**Automatic Boot Code Loading**

Version 1.1 adds automatic boot code loading, with SingleStep or CodeWarrior, accessible from the MATLAB **Start** menu.

### <span id="page-14-0"></span>**Upgrade Existing Boot Code via CAN or BDM**

**Note** Both new users and previous users of the product must download the new bootcode provided with the latest release.

To install the new bootcode into flash memory on the target via BDM, follow the instructions under "Downloading Boot Code" in the chapter on Generating Stand-Alone Real-Time Applications in the *Embedded Target for Motorola MPC555 User's Guide.*

You can also upgrade the bootcode over CAN (removing the need for a BDM connector). It is not possible to upgrade from a previous bootcode using the regular candownload utility, so if you wish to download via CAN then follow these instructions:

- **1** Open the model can bootcode upgrade.
- **2** Follow the instructions contained inside the model to download the new bootcode to the MPC555 via CAN.

Note: Once you have initially downloaded the new bootcode using the upgrade model, it will be possible to use the standard candownload program to download application code to RAM or flash, and bootcode to flash.

### <span id="page-14-1"></span>**Automatic CAN Download**

You can now reach the CAN Download Control Panel using the MATLAB **Start** menu, or you can open it automatically at the end of the build process.

### <span id="page-14-2"></span>**Target Preferences Dialog**

Version 1.1 includes a new Target Preferences dialog, accessible from the **Start** menu.

### <span id="page-14-3"></span>**Automatic ASAP2 Generation**

Version 1.1 provides automatic set up of correct settings for ASAP2 file generation. There is no longer any need to run the mpc555dk\_asap2 utility.

# <span id="page-15-0"></span>**More CAN Message IDs in Vector CAN Receive**

You can now specify a vector of CAN message IDs in a Vector CAN Receive block, so you can receive messages with different IDs from the same Vector Receive Block.

### <span id="page-15-1"></span>**Automatic ODBC Data Source Configuration**

Configuration of the ODBC Data Source is now automatic; previously you had to configure this manually. The ODBC Data Source is used for importing data from CANdb.

### <span id="page-15-2"></span>**New Test Program**

Version 1.1 includes a new test program, accessible from the **Start** menu, which downloads and runs on your MPC555 target hardware to verify your installation.

### <span id="page-15-3"></span>**Two New Demos**

Two new demos have been added to demonstrate the use of CANdb Message Packing and Unpacking blocks. You can generate code from mpc555rt candb.mdl for real-time execution on an MPC555. If you have Vector-Informatik CAN hardware and drivers installed, you can use the companion model mpc555rt\_candbhost.mdl to exchange CAN messages with the mpc555rt\_candb.mdl model (running either in Simulink simulation or on hardware).

# <span id="page-15-4"></span>**Accelerator Mode**

Simulink Accelerator mode is now fully supported. Previous restrictions on models that contain CAN blocks and QADC blocks from the Embedded Target for Motorola MPC555 libraries have been removed.

# <span id="page-15-5"></span>**Improved Compiler Support for CCP**

The CAN Calibration Protocol (CCP) block is now compatible with any MEX compiler that you may choose (use the mex -setup command to choose your default MEX compiler). Stateflow will use the default MEX compiler at Simulation time to process the Stateflow charts that implement the CCP block. This block has been tested with LCC and MSVC 6.0.

# <span id="page-16-0"></span>**Streamlined SingleStep Configuration**

There is no longer any need for shortcuts to SingleStep. Setup is now considerably simpler. You can remove any existing shortcuts to SingleStep.

# <span id="page-16-1"></span>**CANdb Limitation Lifted**

You no longer need to place your DBASE (.dbf) files in your working directory. You can use the CAN Message Packing (CANdb) block mask to browse to DBASE files in any directory.